## **MAPS**

MAPS, creado y realizado por entero da CAE, es el add‐on de VIEW capaz de visualizar en una mapa georeferenciada las estaciones periféricas de monitorización y los relativos datos. Las funciones de MAPS son totalmente incluido al interior del programa VIEW, realizando así una única interfaz de trabajo.

La pantalla principal de MAPS&VIEW (es esto el nombre de la fusión de VIEW con el add‐on MAPS) es constituida d una ventana con la mapa de Italia donde, después de haber cargado una configuración valida, son visualizados un grupo de puntos que representan las estaciones instaladas en el territorio.

MAPS&VIEW tiene todas las funcionalidades del programa VIEW: tabulas, gráficos, listas de sensores, siempre están disponibles en unos pocos clics.

## **APLICACIÓN Y FUNCIONES**

MAPS&VIEW permite localizar las estaciones de monitorización en la mapa permitiendo también la georeferenciación. Estas son representadas como iconos 2D o 3D que el usuario puede configurar. MAPS&VIEW organiza las estaciones en las siguientes tipologías (por ejemplo hidrométrica, meteo, pluviométrica) y por cada una utiliza diferentes símbolos.

Los símbolos van a mudar de color basándose en el estado de los sensores instalados en la estación misma según limites de alarma que se puedan establecer (verde por el estado normal, amarillo por atención, naranja por pre‐alarma, rojo por alarma); por el posicionamiento son usadas las coordinadas presentes en el archivo de registro de las estaciones, siendo las mapas georeferenciadas.

Muchas informaciones se puede encontrar si tener que navegar entre complicados menús; por ejemplo,

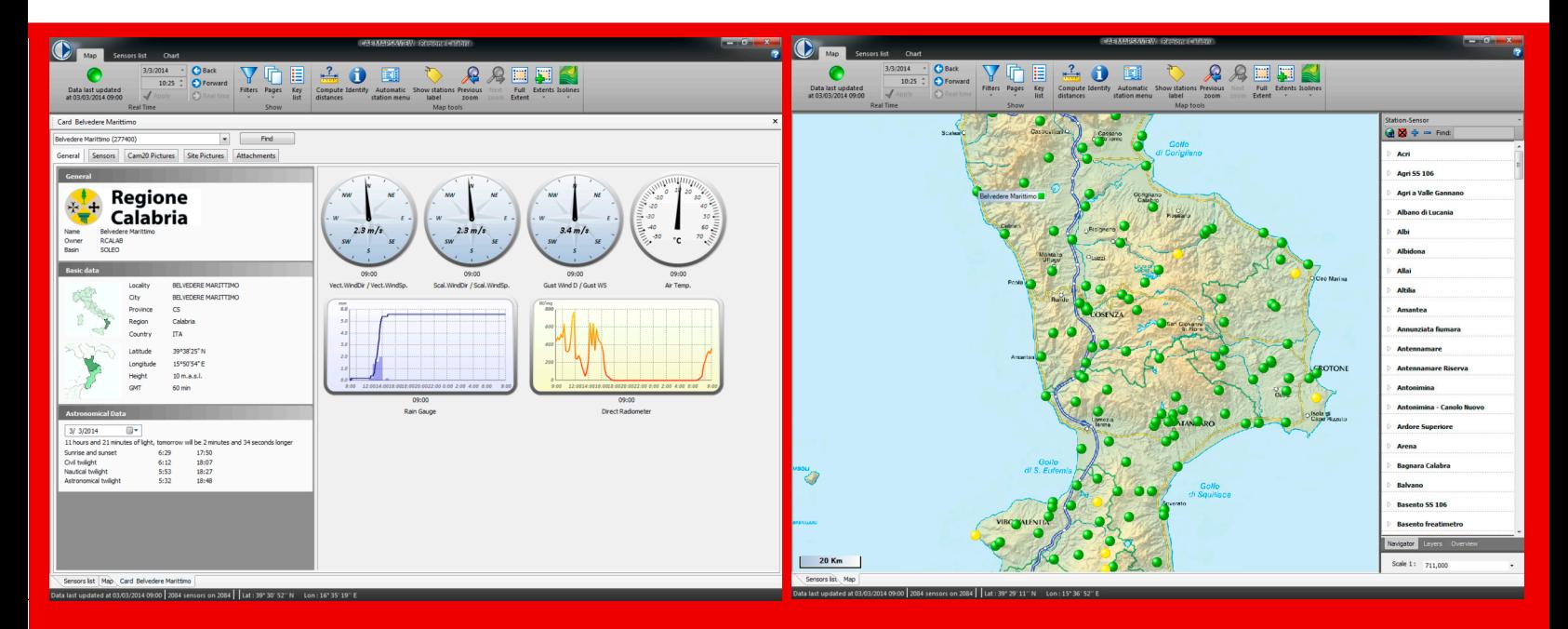

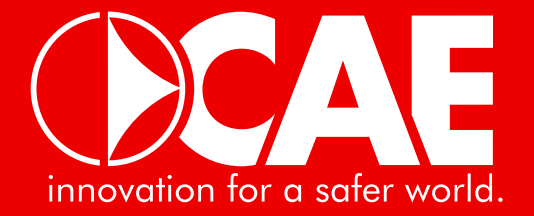

estacionando sobre los símbolos descritos arriba, aparece un "tooltip", una ventanilla que contiene un elenco de los sensores presentes en la estación seleccionada, especificando algunas importantes informaciones como el nombre, el estado, y el ultimo valor. Seleccionando uno de los sensores, va a aparecer una vista previa del grafico de los valores de las úlmas 24 horas.

MAPS&VIEW también permite la visualización de la tarjeta de estación, que es una descripción detallada de la estación en cuestión, con su nombre, sus datos de registro, los sensores y gráficos relacionados, las fotos

CAE del sitio y los archivos adjuntos o las notas de usuarios.

Si la estación está equipada con CAM20 se puede ver la foto de archivo. Los perfiles de las estaciones que se pueden abrir al mismo tiempo son de numero configurable, con un máximo de 10 y se pueden visualizar como archivos como todas las demás ventanas.

La interfaz del programa es caracterizada de la Ribbon Bar, que substituye los menús de viejo tipo, con la cual se puede agrupar botones por tipología; puede contener artículos diferentes como botones, menús, iconos.

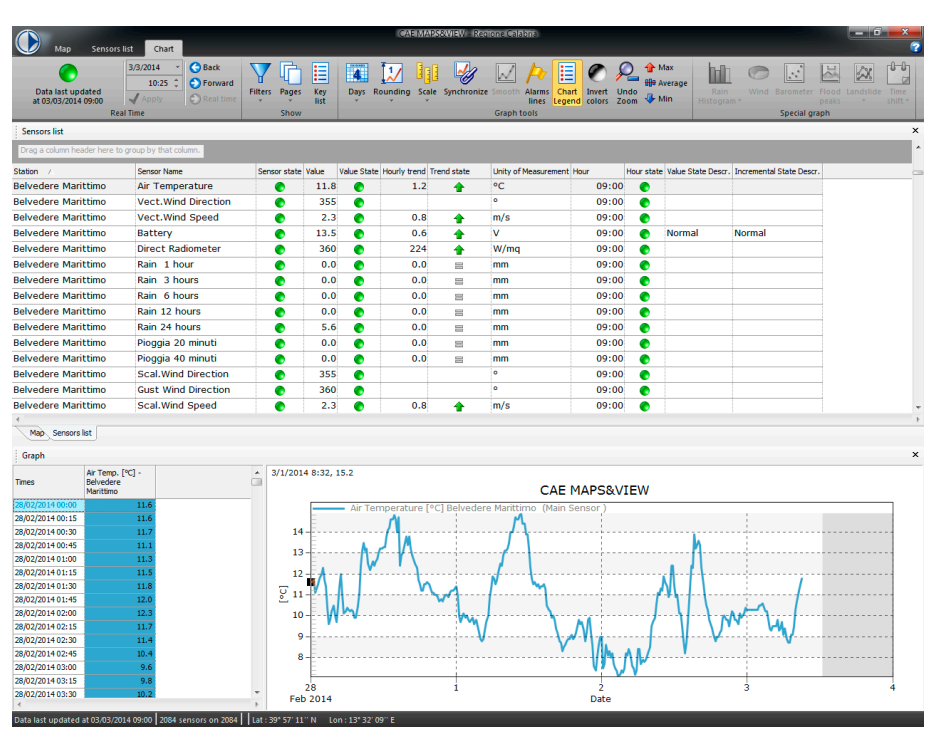

Específicamente tiene tres paneles dedicados a informaciones diferentes: uno por la Mapa, uno por la Lista de sensores y uno por el Grafico. Los paneles pueden ser movidos de posición, visualizados en archivos de ficha o de manera "flotante" para cumplir a los costumbres y necesidades del usuario. MAPS&VIEW es altamente configurable a los deseos del operador: esto porque es el operador mismo el eje de un sistema de monitorización ambiental, y todo tiene que ser adaptable a sus necesidades. La visualización de la mapa y la posibilidad de visualizar los cíngulos layers, permiten al usuario de configurar su área de trabajo como prefiere.

Por una descripción detallada de las funcionalidades de los paneles Lista de Sensores y Grafico, por favor refiérase a la descripción de VIEW.

> innovation for a safer world **CAE S.p.A-Via Colunga 20 40068 San Lazzaro di Savena (BO) - Italy tel.: +39 051 4992711|fax: +39 051 4992709 www.cae.it**